# **FACET-II Controls & HLA Development**

## **Accelerator Physics Software Work Tracking**

Priorities 1,2,3 are high/medium/low respectively

# **Major Upgrades & Projects**

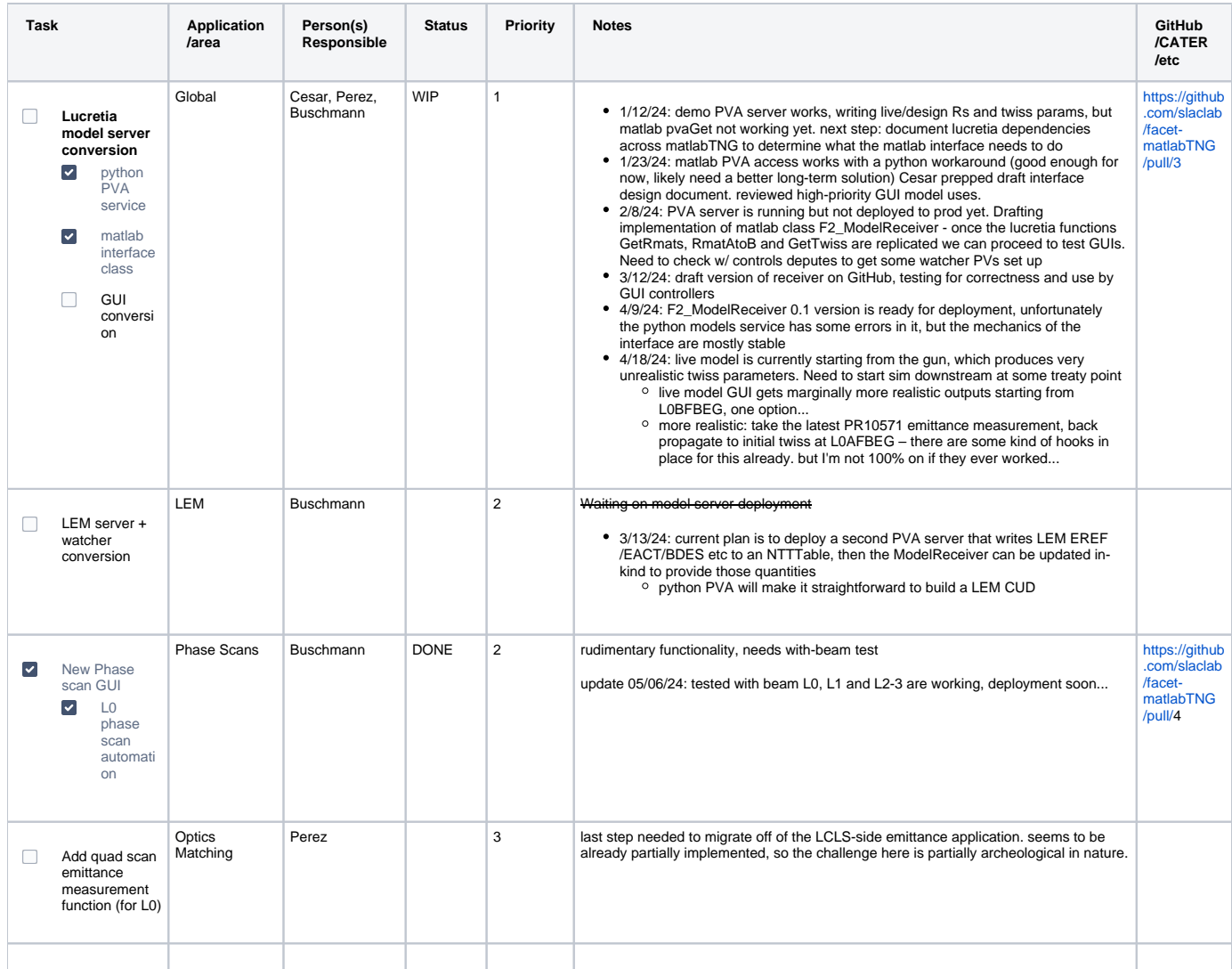

## **Maintenance & Technical Debt**

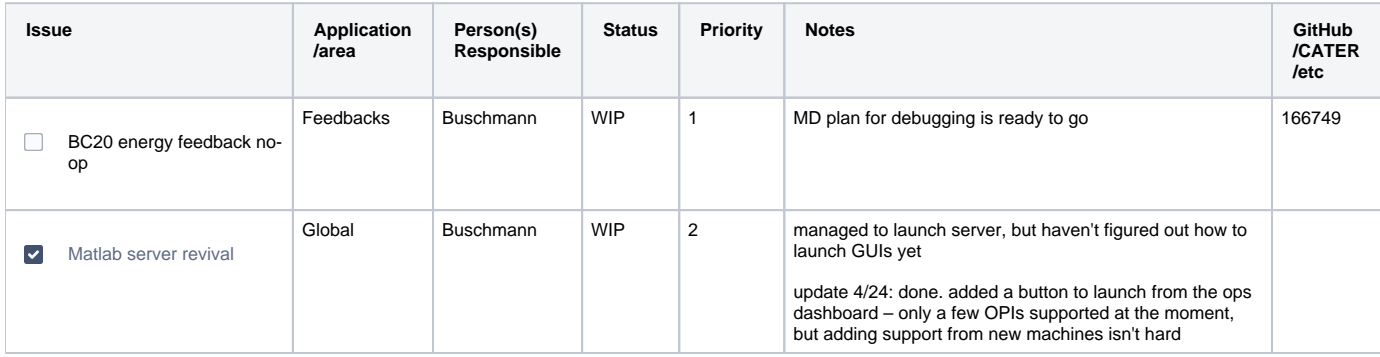

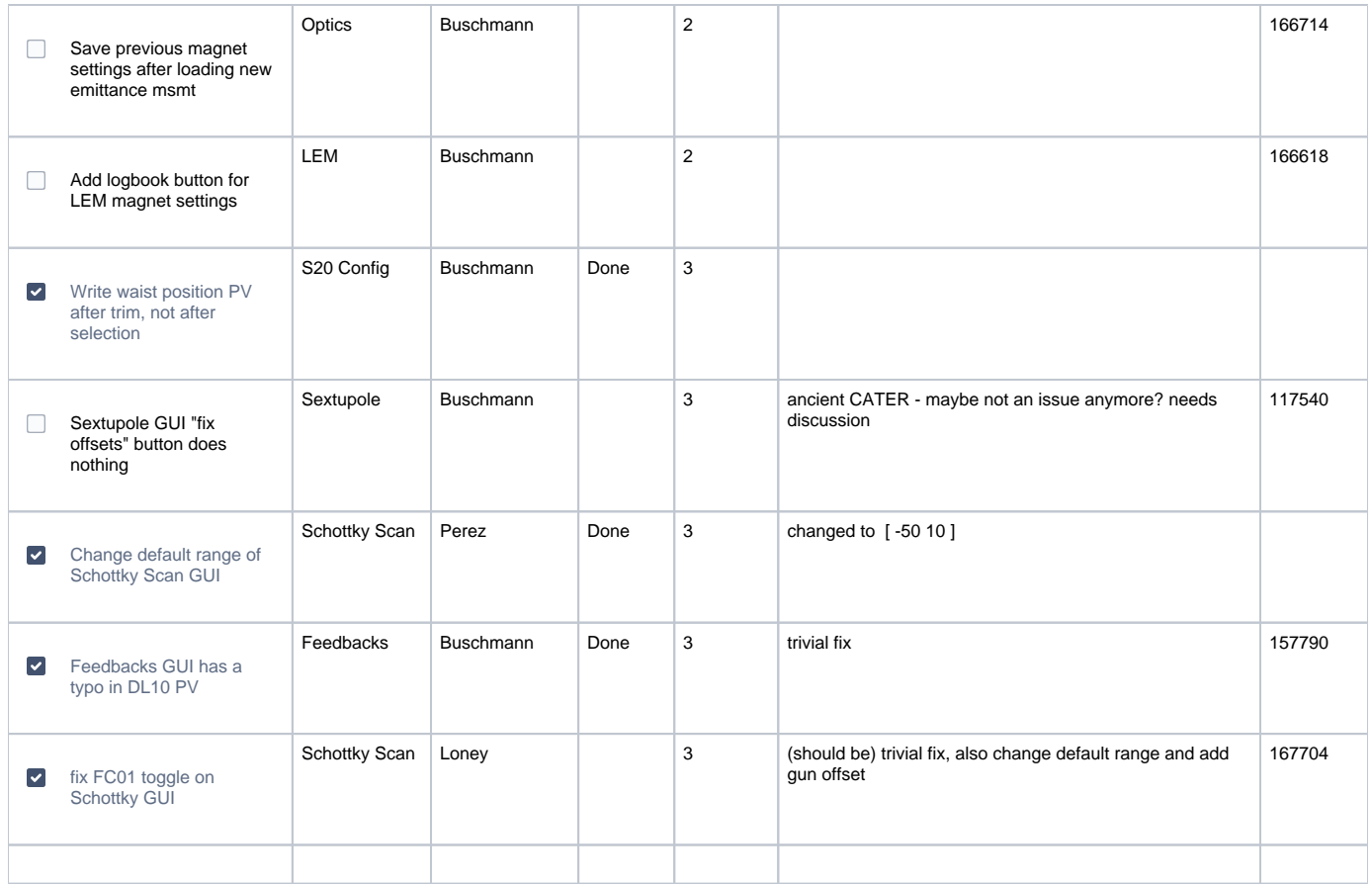

# **Minor Upgrades & Projects**

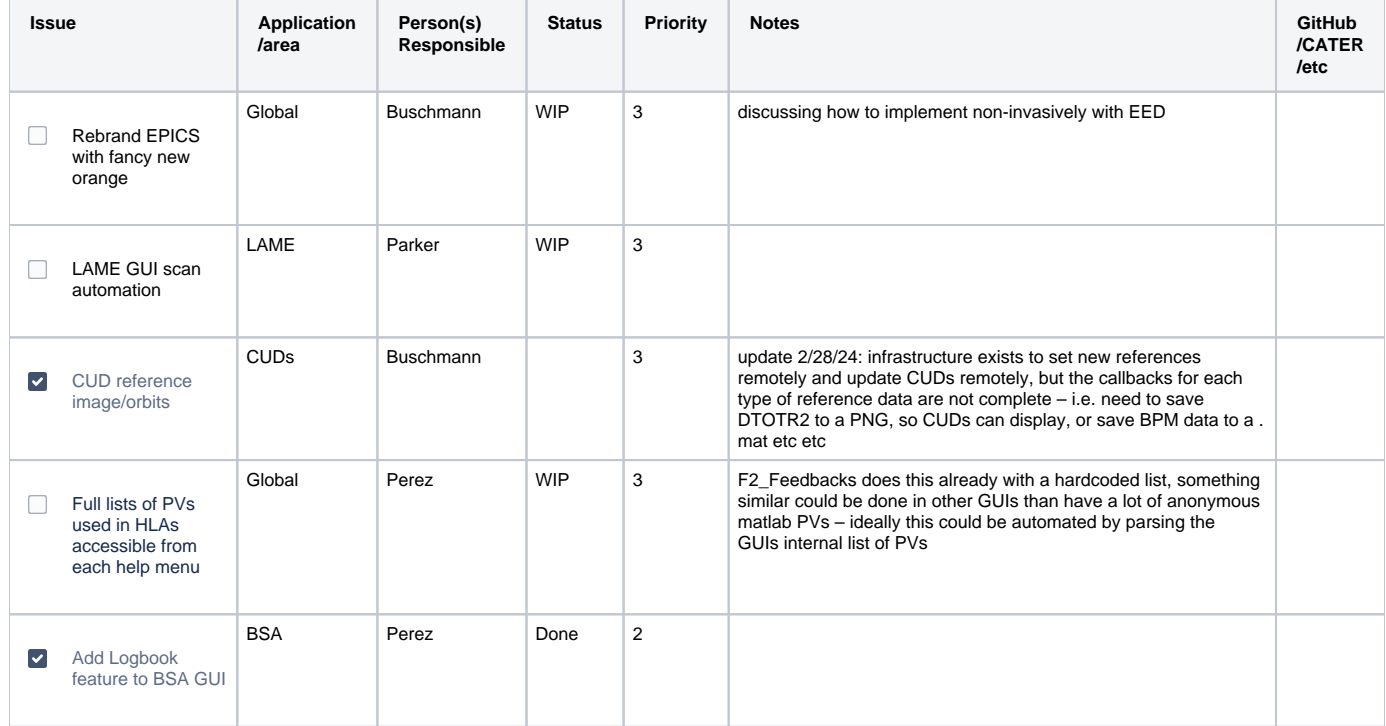

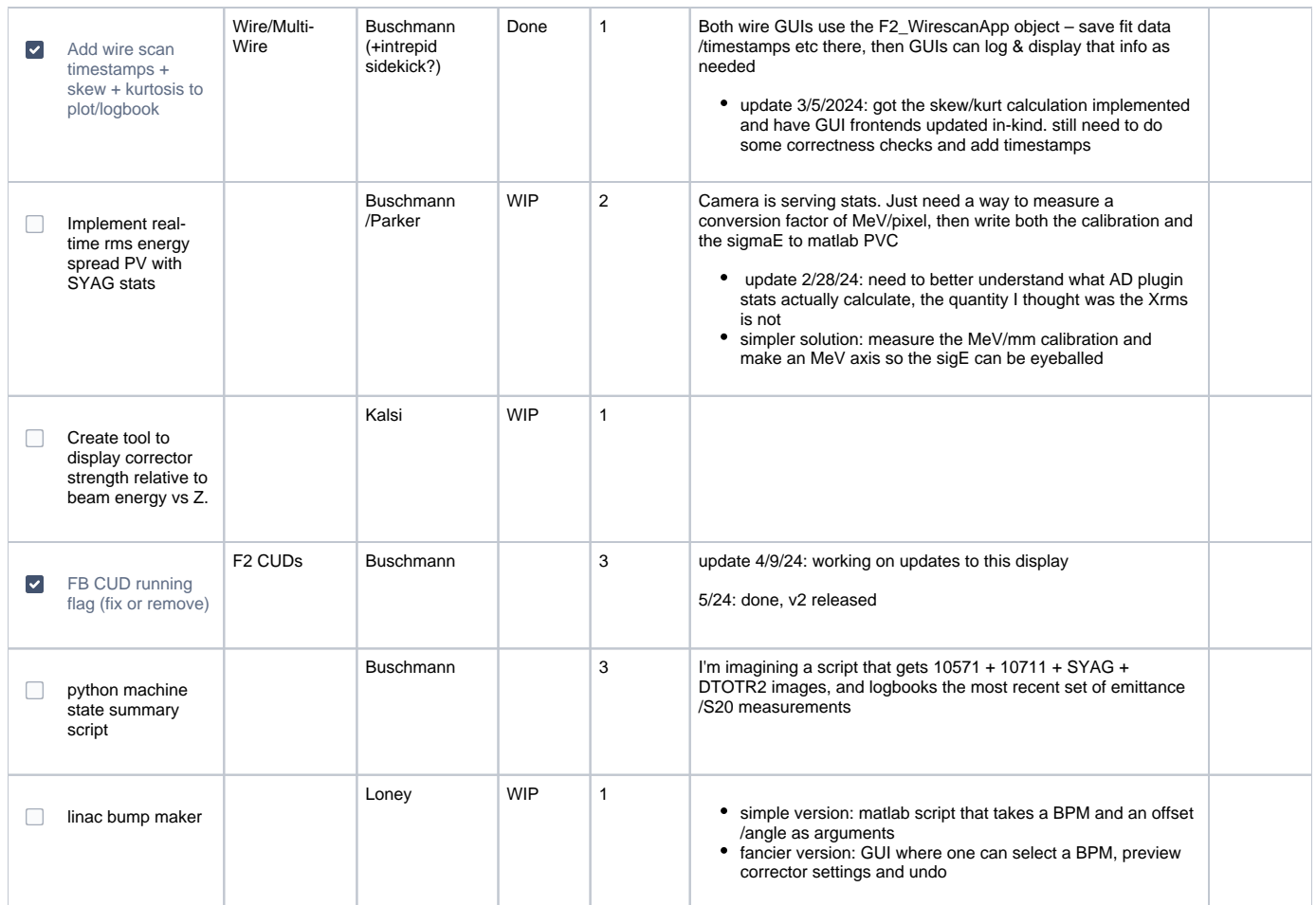

## **Standby Tasks / Wishlist / Brainstorm**

### **Generic/Global**

- Remove remaining dependencies on legacy Matlab2012 & "matlab model" code
- Remove instances of direct use of LabCA move everything over to using PV class in readiness for implementation of PVA
- Beam stay clear plot vs Z (beam aperture vs Z, or acceptance vs delta E)

### **LEM**

- write L1-L3 design phases to PVs
- ignore CQs/SQs when propagating twins parameters. (BMAG plot)
- flag "matching quads" and handle separately when "Lem to model'
- fix BACT=0 causing NaNs in BMAG propagation

### **Orbit**

• indicate TRIM operation in progress by disabling UI

### **Optics**

- wire names don't update in multiwire matching tabs after changing linac selection
- automatically de-select CQ/SQs from matching options
- native quad scans ultimate goal of fully migrating off of the LCLS emittance GUI

### **Feedbacks**

- tie DL10 set point directly to LLRF control (switch off "slow FB" on RF controller when FB on and vice-versa, increase gain)
- Implement full PID controller coefficients to each feedback, setup and test and include P or PID as option (at least for DL10)
- Implement use of LI17 fast phase shifters for BC20 feedback through SCP multiknob controls
- Auto-adjust gains for changes in beam rate
- Add FFS transverse feedback

### **MDL Feedforward**

### **Wirescans**

Wire scanner GUI not set wire speed to such a low speed after a scan that the following scan fails if you change planes for IPWS1.

### **S20 Config**

## **Orphaned/Unknown Tasks**

These are software tasks that are in an unknown state or not currently being worked

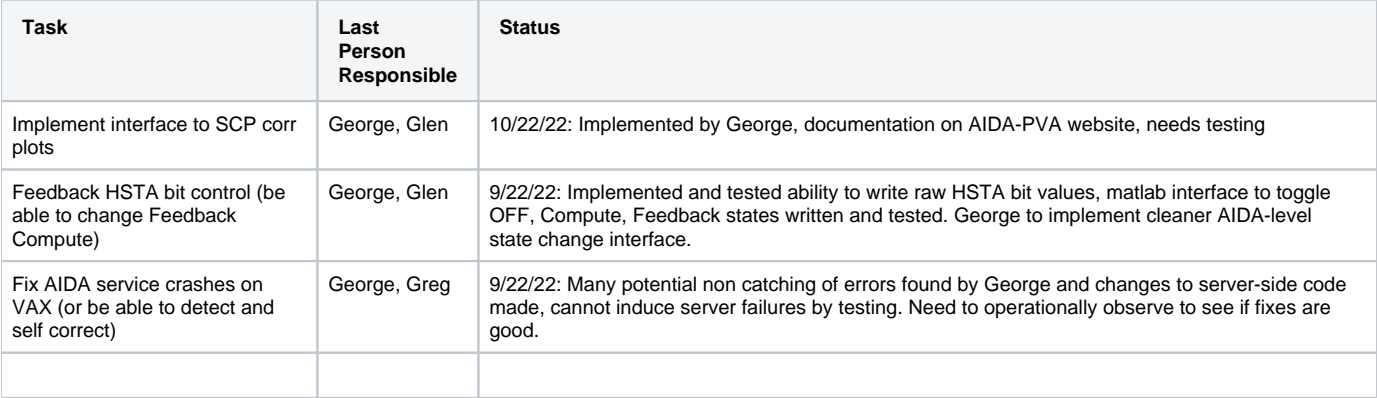

## **Software Development Workflow**

All production software must be under some form of version control. In general: code with a larger audience of users or that is a significant dependency of downstream software should be managed more carefully.

Master repositories can be found here: /afs/slac/g/cd/swe/git/repos/slac/FACET/

"Production" HLAs live in a number of location, mainly \$TOOLS/python and \$TOOLS/matlabTNG

These instructions are written assuming some preexisting knowledge of version control & some basic git knowledge. If you have questions ask Zack.

#### **How to create a new repo**

- 1. navigate to the /afs/ prod directory and mkdir <repo\_name>.git
- 2. run git init --bare to instantiate a new empty repo
- 3. (if using GitHub) make a new GitHub repo with the same name
- 4. clone the master repo into a work directory (can be anywhere, /afs/-space, DMZ or prod): git clone ssh:///afs/slac/g/cd/swe/git /repos/slac/FACET/<repo\_name>.git
- 5. do work, then git commit & git push
- 6. (after implementation/deployment) clone the master repo into a production repository

Once you create a new repo or clone one, there are two workflows: one simple command-line only way to use git, or also using the SLAC GitHub to enable some more formal code review processes.

#### **Repo mirroring with GitHub:**

GitHub is hosted on the public internet. In order to store production software there, we need to use a "relay" repo that lives on the DMZ network to facilitate pushing/pulling changes between GitHub and the local repo on the SLAC network.

- 1. ssh to centos7, navigate to /u/gu/zack/github\_relay/
- 2. run python relay\_setup.py <prod\_repo\_name> <github\_repo\_name> to setup a "relay repository" used to sync /afs/ and GitHub. This script will:
	- a. git clone the repo into the github\_relay directory
- b. git remote add github [git@github.com](mailto:git@github.com):slaclab/<github\_repo\_name>.git
- c. add <repo\_name> to /u/gu/zack/github\_relay/tracked\_repos.txt

#### **Direct push to master (for minor changes or lower-impact software):**

- 1. from your work directory: git commit, git push origin master
- 2. from the production directory, and git pull origin master
- **Feature-branches with GitHub (for major changes or high-impact software):**

This process will be automated in future, but for now relies manually using the script: /u/gu/zack/github\_relay/sync\_github.py

- 1. Setup relay mirroring to GitHub as described above
- 2. from your work directory for the repo in question, make a new branch: git branch <br/> <br/>hame>
- 3. make changes, commit them to <branch\_name> and push the branch to /afs/
- 4. use sync\_github.py to push the branch to GitHub
- 5. open a pull request, assign reviewers, review code & merge to master
- 6. use  $\text{sync\_github.py}$  to pull the updated master branch from GitHub back to  $/\text{afs}/$
- 7. deploy to production

### **To deploy software to production**

1. run git pull origin master in the production repository

#### **Using sync\_github.py**

- to sync prod GitHub: \$ python sync\_github.py push <repo name> <(optional) branch name>
- to sync GitHub prod: \$ python sync\_github.py pull <repo name> <(optional) branch name>

## **Legacy Task Tracking**

These are the HLA tasks as they existed as of 01/2024. This content is archival.

### Preferred development workflow with git repository:

- Create new development branch for work in personal clone of repo
- Do work and test
- Merge in any recent changes from main branch
- Push your branch, email Glen to evaluate & merge into main branch

## Generic tasks/ideas

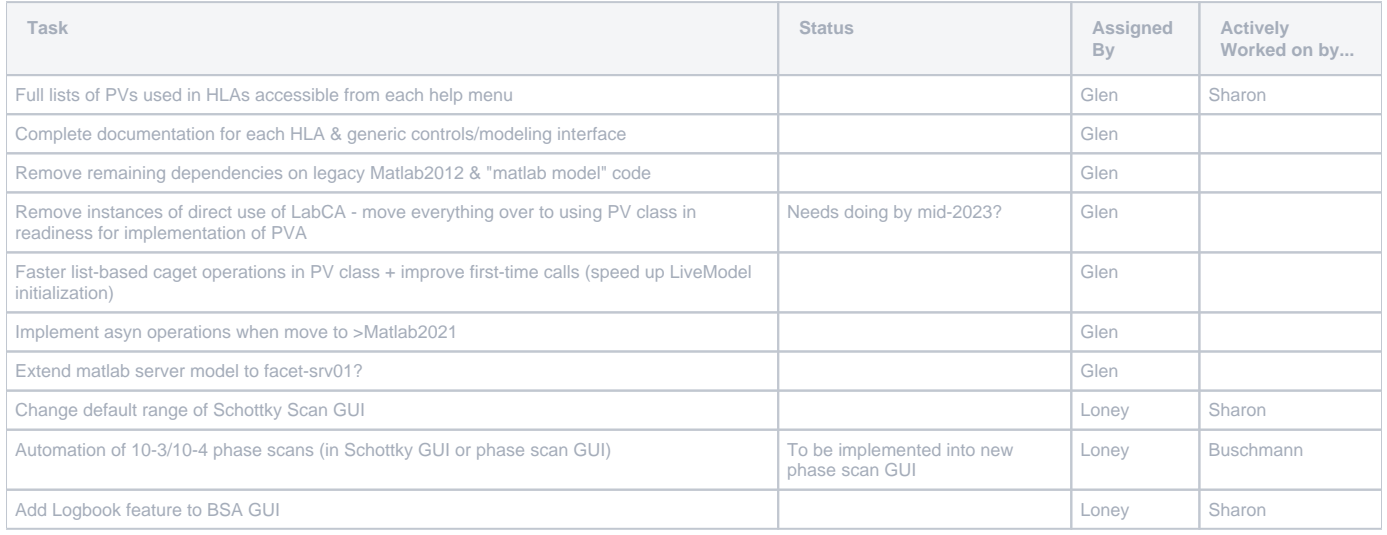

## AIDA-PVA

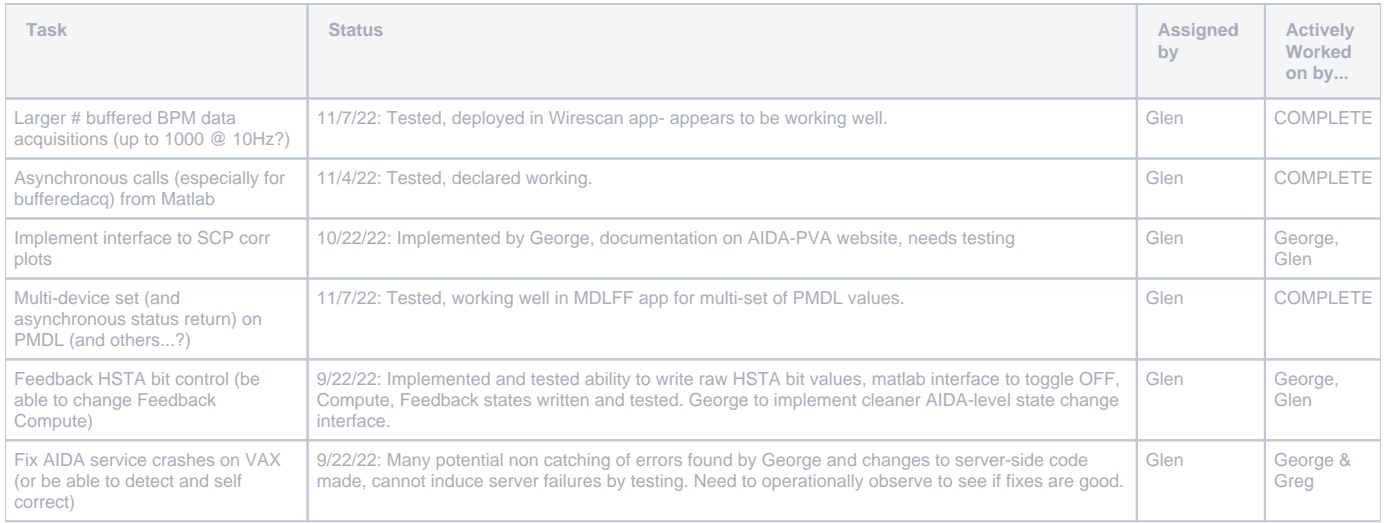

# F2\_Orbit

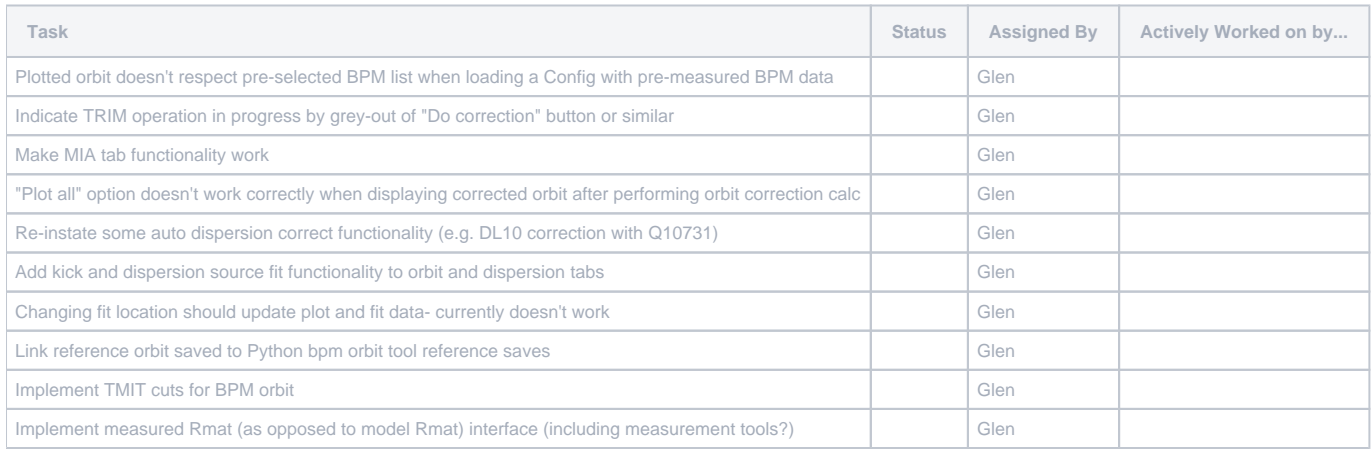

# F2\_LEM

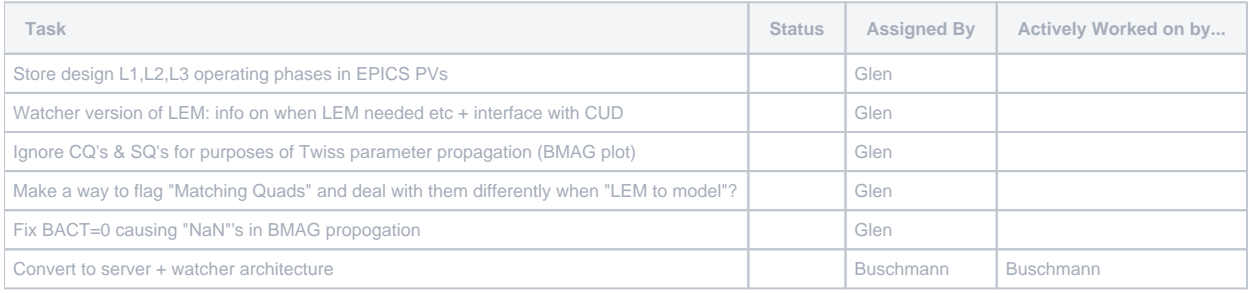

# F2\_Matching

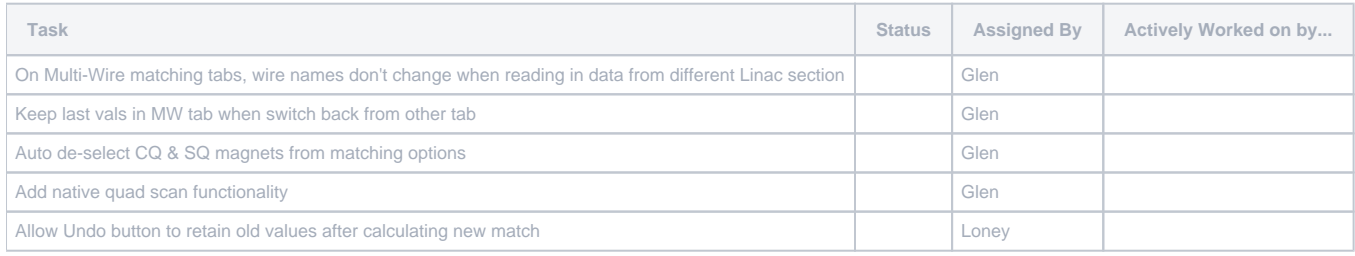

# F2\_Feedback

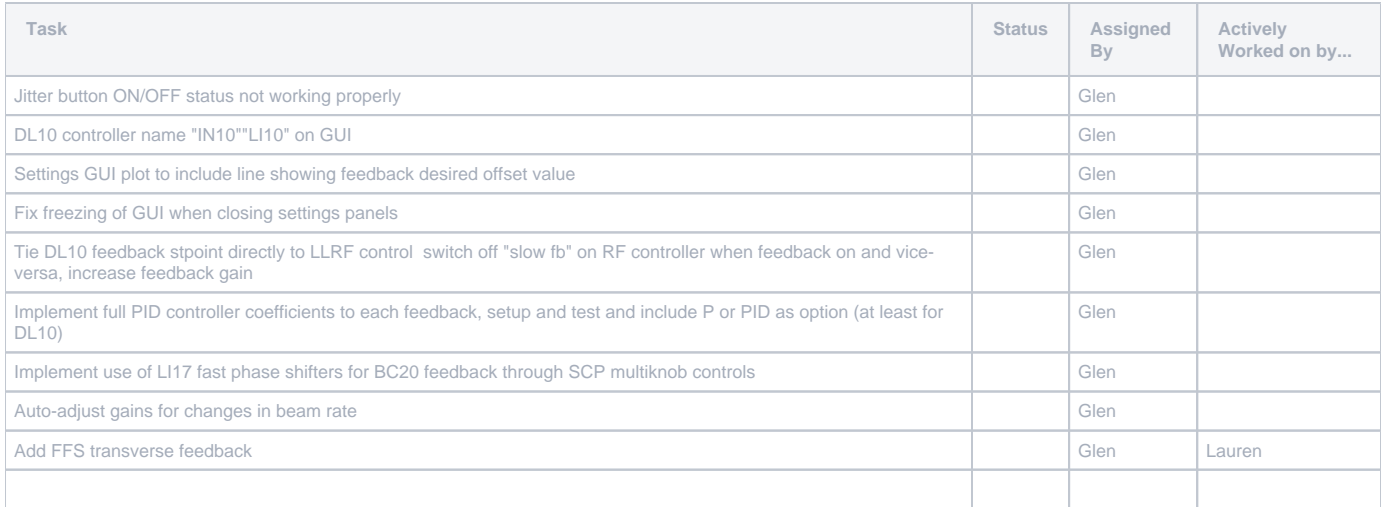

# MDL\_FeedForward

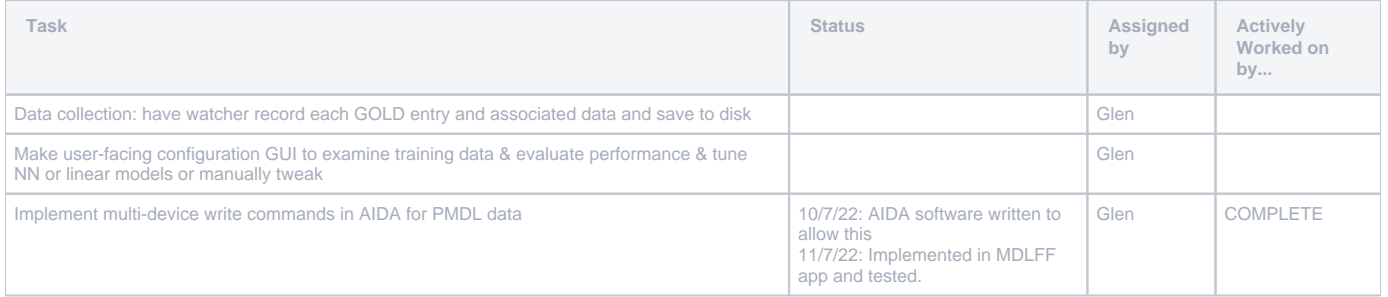

# F2\_Wirescanner

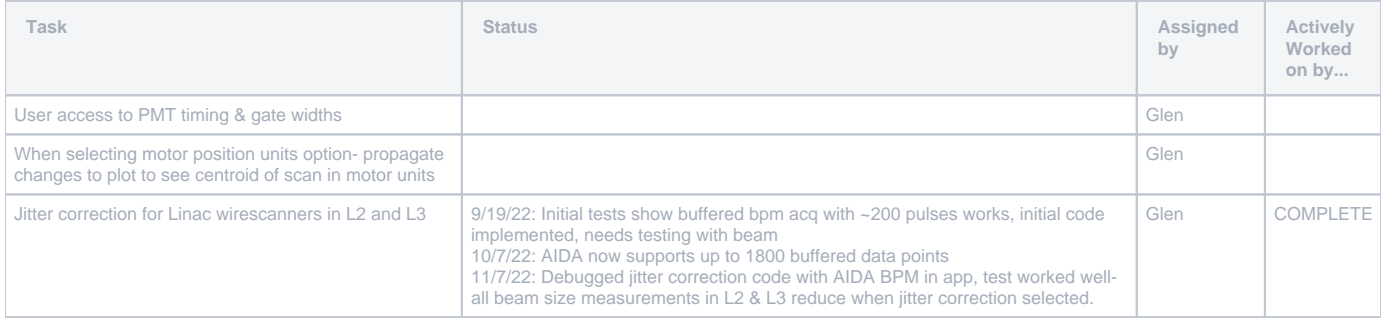

# S20 Configurator

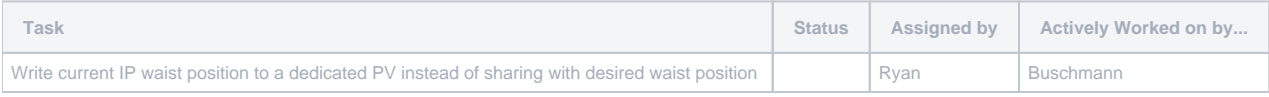

# S20 IP Waist from BPM Jitter

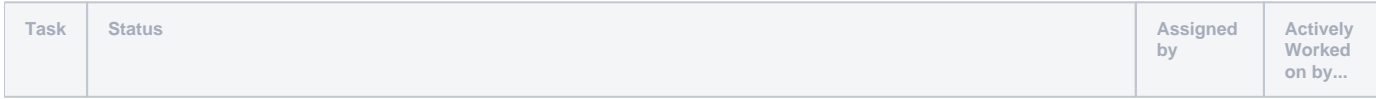

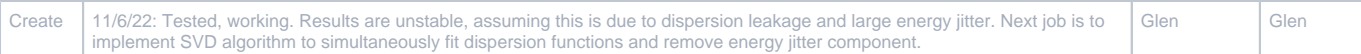

# SLC Control System Notes

Ken Brobeck's [How to restart some VMS processes](https://www.slac.stanford.edu/grp/cd/soft/unix/MCC-Troubleshoot.html) guide.